### **Skrócona instrukcja instalacji**

**Emaldo® Power Core**

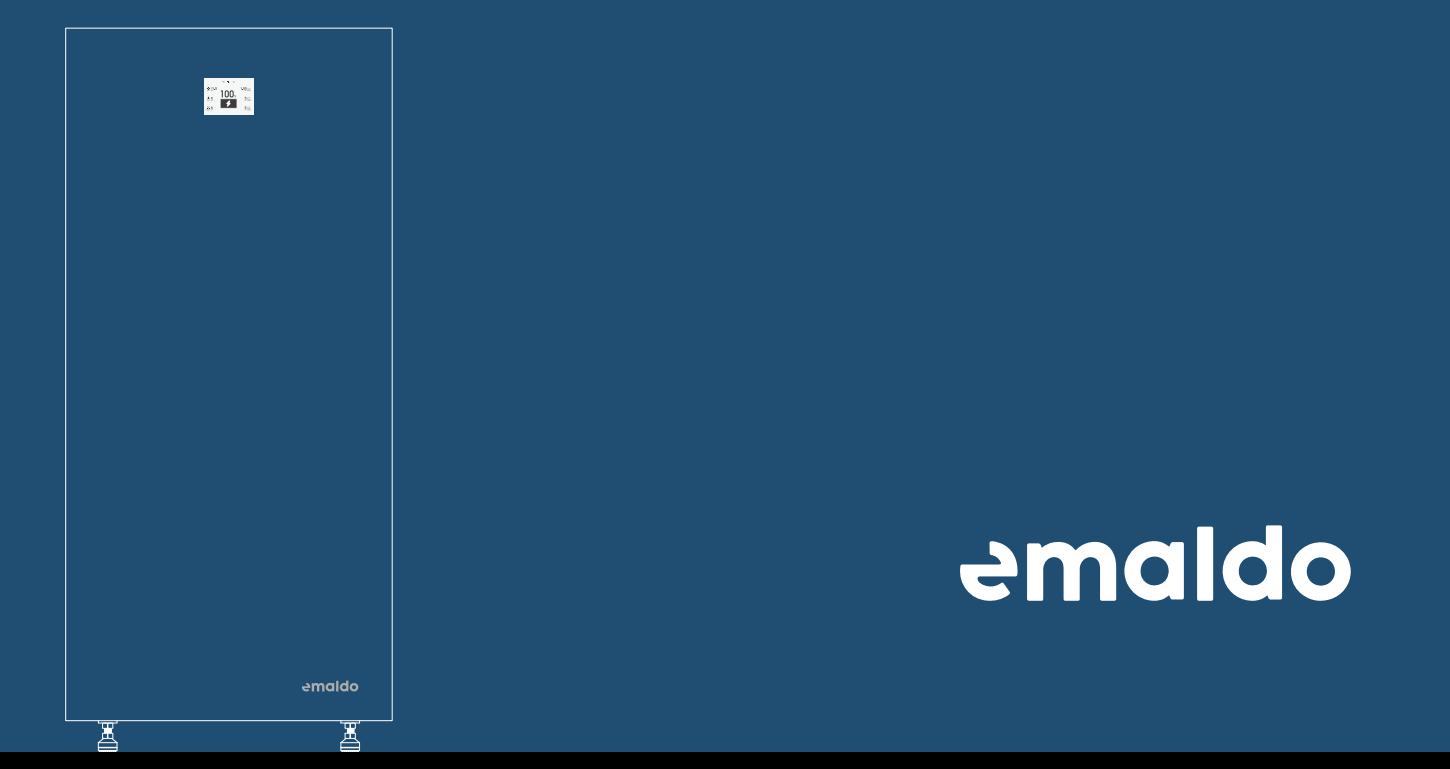

## **W zestawie**

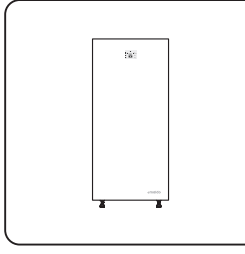

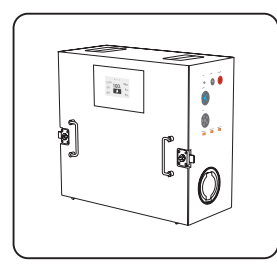

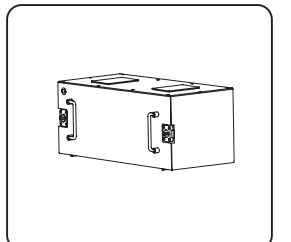

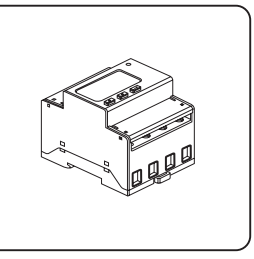

Falownik Emaldo® Szafka Emaldo 3 w 1 ® x 1

Skrzynka zasilająca Emaldo® (akumulator)

Inteligentny licznik x 1

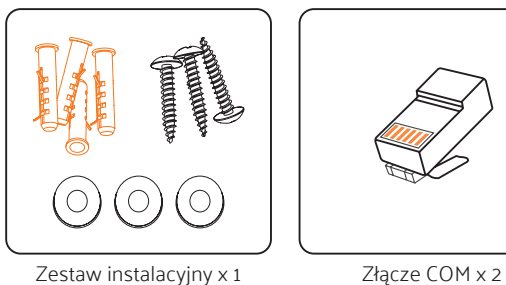

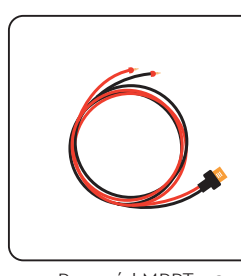

Przewód MPPT x 3 Główne złącze AC x 1

 $\supseteq$ Brak w zestawie: Wyłącznik różnicowoprądowy 40 A 30 mA typ A.

# **Omówienie**

**Emaldo®**

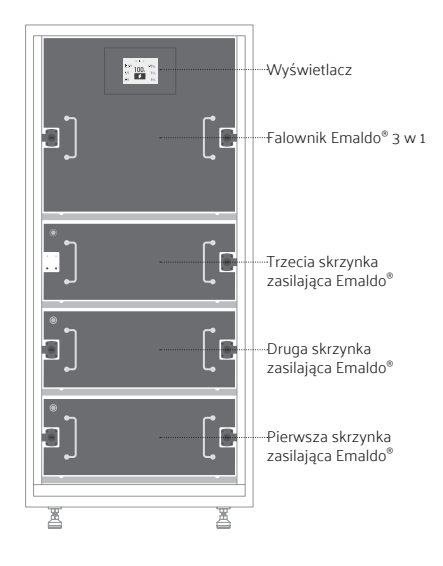

#### **Falownik Emaldo**® 3 w 1

#### **3 w 1 Skrzynka zasilająca Emaldo®**

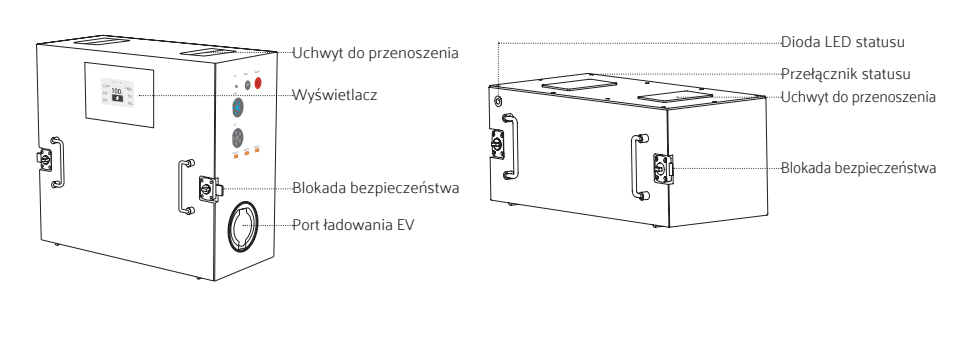

# **Montaż szafki**

Emaldo® Power Core ma stopień ochrony IP54 i może być instalowany zarówno wewnątrz, jak i na zewnątrz budynków. Montaż na zewnątrz należy wykonywać pod okapem.

Przed wierceniem otworów należy zachować ostrożność i unikać potencjalnej ingerencji w ukryte w ścianie przewody wodociągowe i elektryczne.

 $\bigcap$ Podczas mocowania szafki Emaldo® Power Core do ściany konieczne jest użycie odpowiednich kotew. Emaldo nie ponosi żadnej odpowiedzialności za jakiekolwiek szkody wynikające z użycia nieodpowiednich kotew do instalacji produktu.

Emaldo dostarcza komponenty i części, jednakże ze względu na zróżnicowany charakter powierzchni montażowych konieczne może być użycie dodatkowych komponentów i części.

- ◌ Upewnij się, że miejsce instalacji zapewnia wystarczającą ilość wolnego miejsca ze wszystkich stron Emaldo® Power Core, z wyjątkiem tylnej strony, którą należy przymocować do ściany.
	- $\overline{Q}$ W przypadku instalacji bez szafek rozszerzających akumulator zaleca się umieszczenie Emaldo® Power Core po prawej stronie w wyznaczonym punkcie instalacji. Taki układ ułatwia potencjalną rozbudowę szafek na akumulatory po lewej stronie w przyszłości.

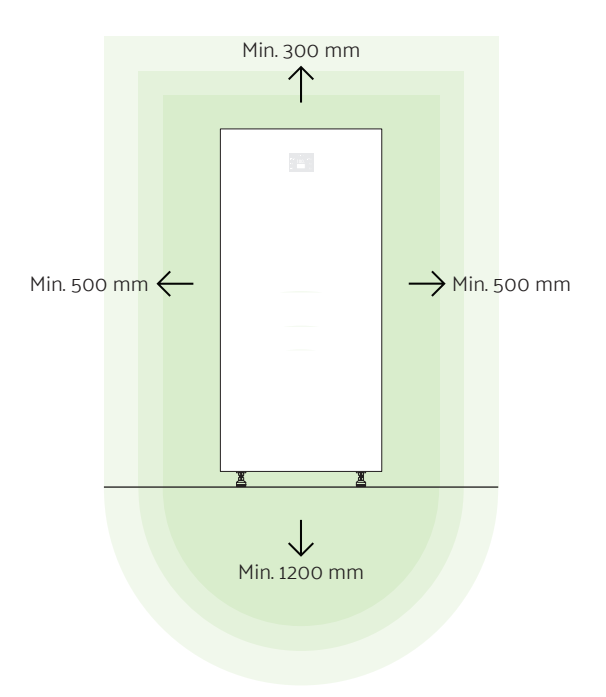

#### **Krok 2**

- ◌ Do określenia miejsc wiercenia użyj szablonu do oznaczania linii.
- ◌ Wyrównaj położenie otworu za pomocą przyrządu do poziomowania.
- ◌ Zaznacz lokalizacje markerem.

#### **Krok 3**

◌ Za pomocą wiertarki elektrycznej wykonaj otwory montażowe pod śruby M6 w zaznaczonych punktach.

- ◌ Wyrównaj obudowę z otworami montażowymi.
- ◌ Wbij młotkiem kołki rozporowe w otwory w ścianie.
- ◌ Zamontuj nakrętki wraz z płaskimi podkładkami.
- ◌ Dokręć nakrętki za pomocą klucza płaskiego.

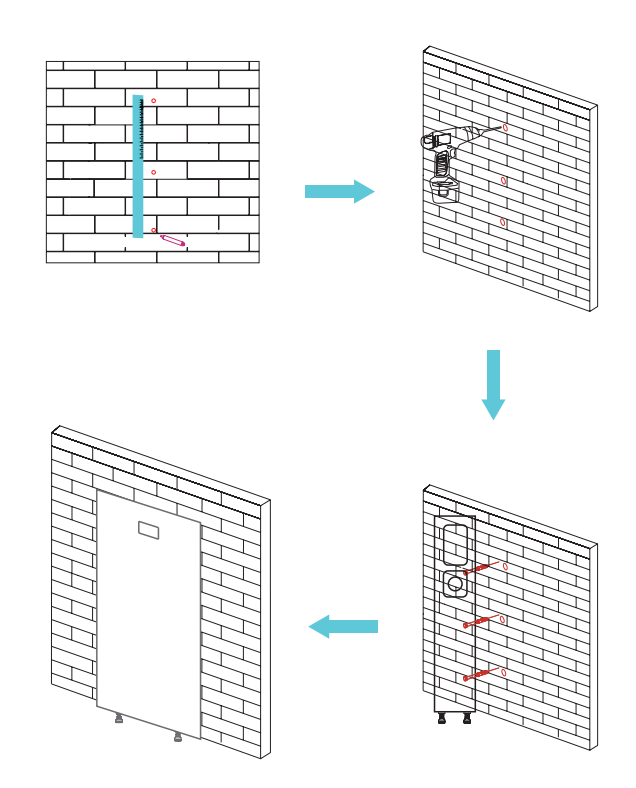

# **Instalacja falownika i akumulatorów**

#### **Krok 1**

- ◌ Pewnie chwyć górny uchwyt skrzynki zasilającej obiema rękami lub przy pomocy drugiej osoby.
- ◌ Wyrównaj skrzynkę zasilającą z szynami prowadzącymi SlideON w szafce, zwolnij uchwyt, dokonaj niezbędnych regulacji jej położenia i wepchnij ją na miejsce.
- ◌ Przekręć blokadę bezpieczeństwa po obu stronach skrzynki akumulatorowej, aby zabezpieczyć ją na miejscu.

### **Krok 2**

◌ Kontynuuj instalację drugiego i trzeciego modułu skrzynki zasilającej oraz falownika 3 w 1, w kolejności od dołu do góry, stosując tę samą metodę.

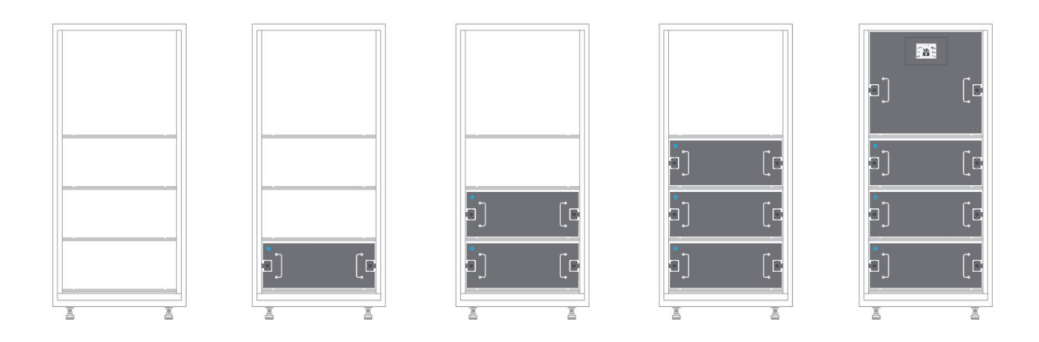

# **Przyłącze elektryczne**

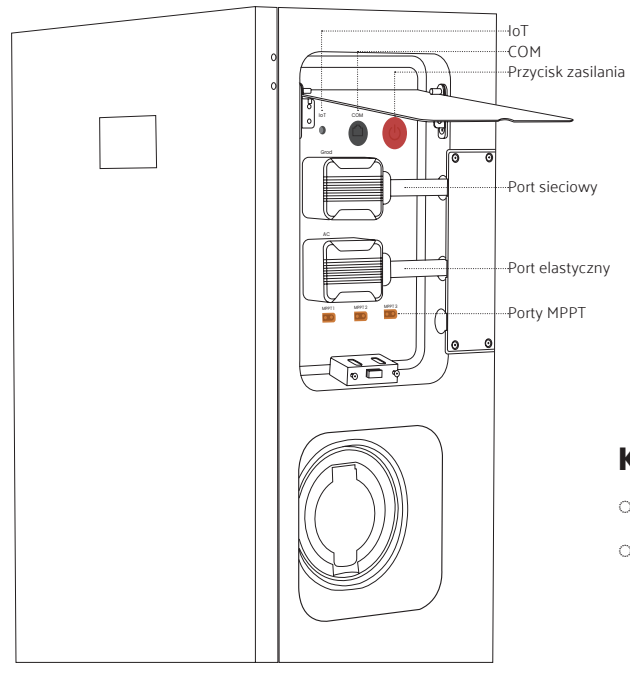

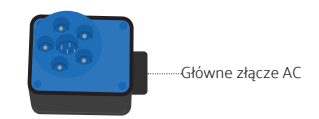

- ◌ Podłącz główne złącze AC do portu sieciowego przy Emaldo® Power Core.
- ◌ Upewnij się, że połączenie jest wykonane do wyłącznika różnicowoprądowego co najmniej 25 A 30 mA typ B.

# **Podłączenie paneli fotowoltaicznych**

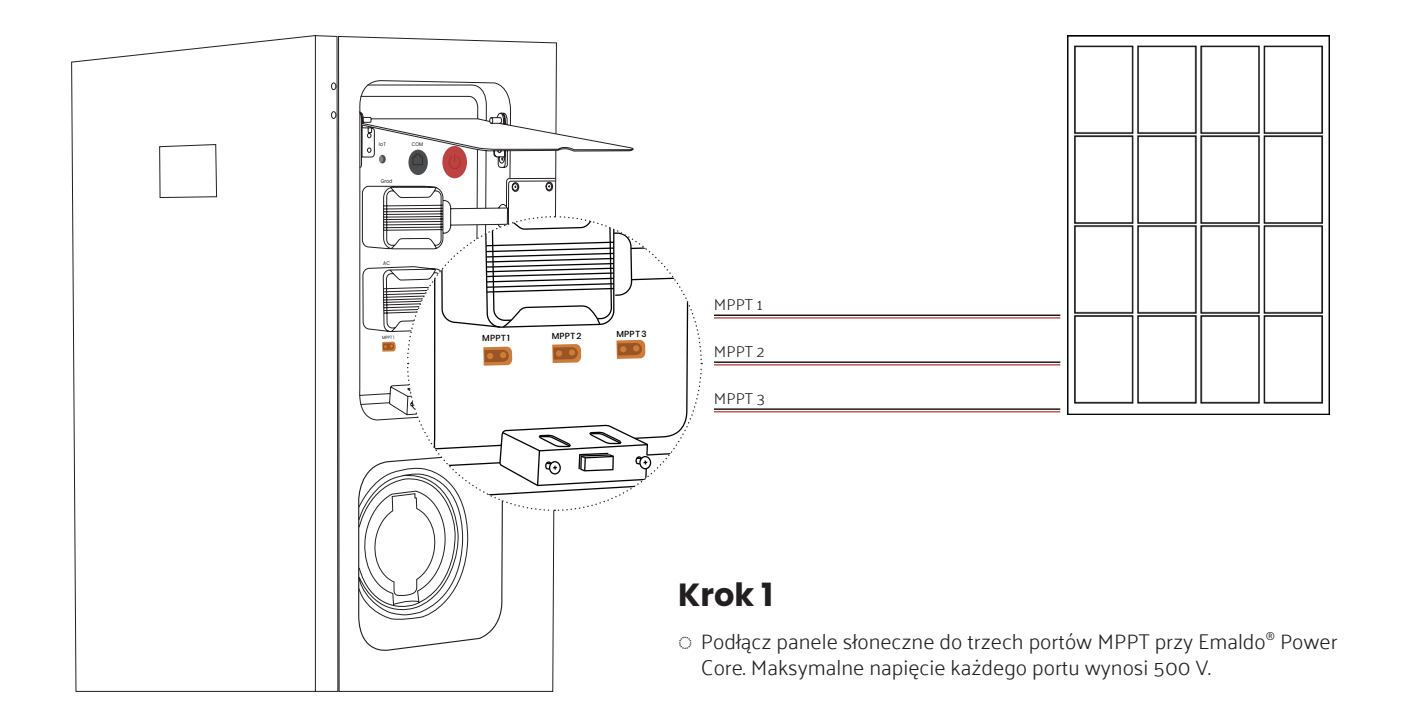

#### **Uwaga**

Podłącz panel fotowoltaiczny zgodnie z poniższą ilustracją.

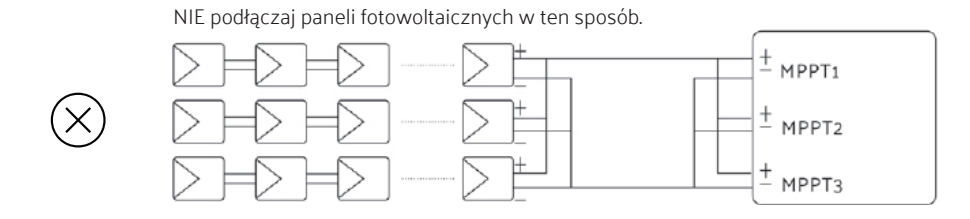

PODŁĄCZ panel fotowoltaiczny w ten sposób.

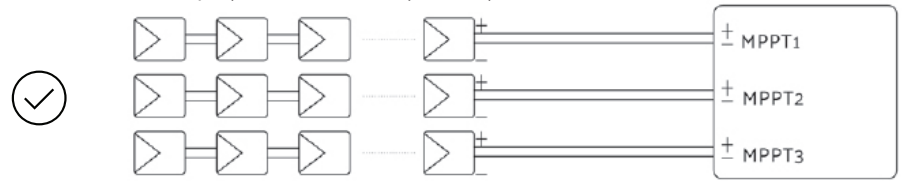

# **Instalacja inteligentnego licznika**

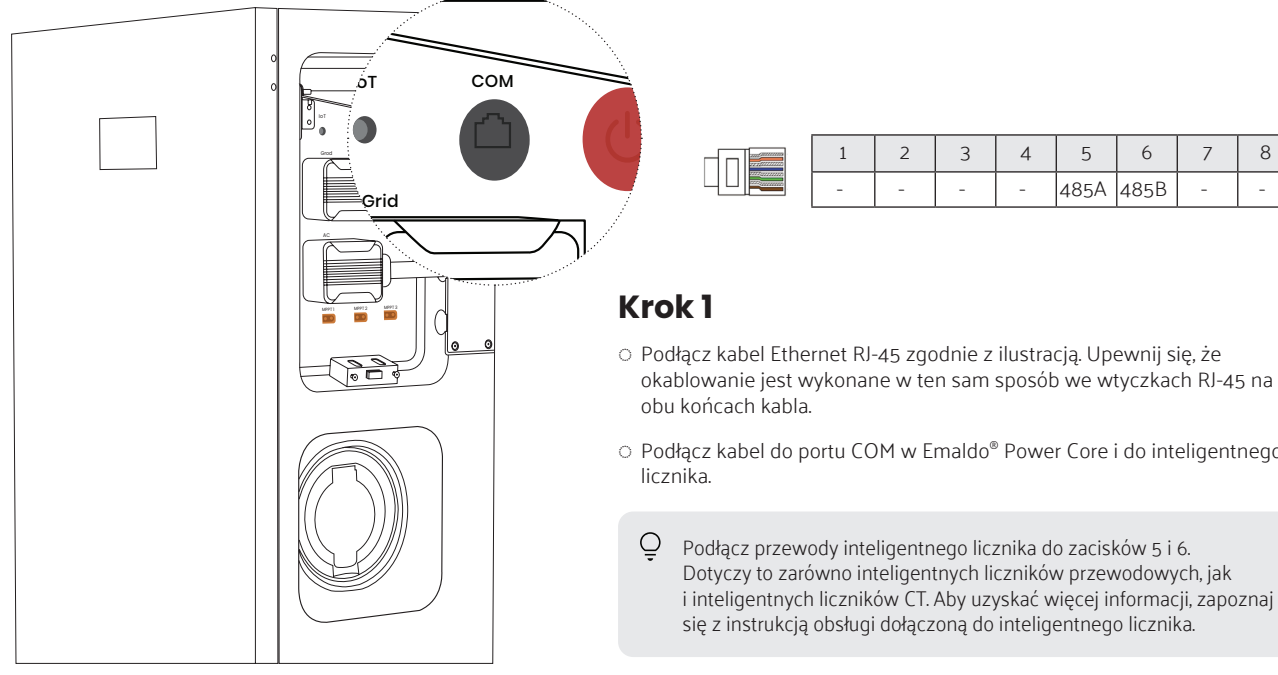

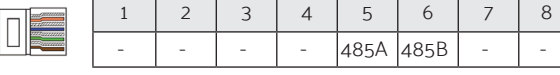

- ◌ Podłącz kabel Ethernet RJ-45 zgodnie z ilustracją. Upewnij się, że okablowanie jest wykonane w ten sam sposób we wtyczkach RJ-45 na
- ◌ Podłącz kabel do portu COM w Emaldo® Power Core i do inteligentnego

- 11
- 

# **Inspekcja instalacji**

- ◌ Instalacja Emaldo® Power Core została wykonana w sposób precyzyjny i bezpieczny.
- ◌ Skrupulatnie zaplanowano układ kabli, aby dostosować go do specyficznych wymagań i preferencji użytkownika końcowego.
- ◌ Upewnij się, że stosowane opaski kablowe są równomiernie przycięte, aby wyeliminować wszelkie ostre rogi lub krawędzie.
- ◌ Wyłączono całe zasilanie Emaldo® Power Core i powiązanych z nim połączeń.
- ◌ Kabel AC, kabel sieciowy i kabel COM inteligentnego licznika zostały bezpiecznie i niezawodnie podłączone zgodnie z odpowiednimi protokołami.
- ◌ Przestrzeń montażowa zorganizowano w odpowiedni sposób, utrzymując czyste i uporządkowane środowisko bez pozostałości po procesie instalacji.
- ◌ Użytkownicy końcowi otrzymali jasne informacje o sposobach uzyskania wsparcia i obsługi.

### **Włącz Emaldo® Power Core**

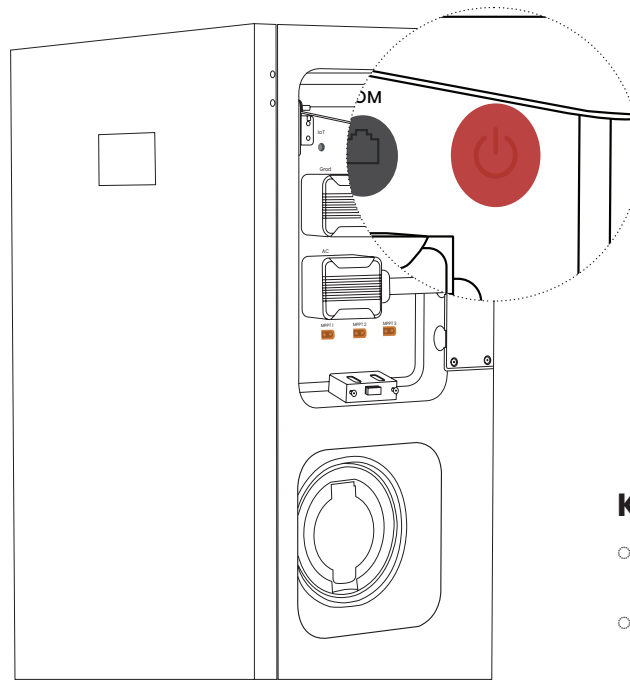

- ◌ Otwórz pokrywę po prawej stronie Emaldo® Power Core, a następnie naciśnij i przytrzymaj przycisk zasilania, aż zaświeci się wyświetlacz.
- ◌ Poczekaj na zainicjowanie Emaldo® Power Core. Po ujrzeniu tej ikony na wyświetlaczu możesz kontynuować konfigurację Emaldo® Power Core z poziomu aplikacji Emaldo® (

# **Skonfiguruj w aplikacji Emaldo®**

### **Krok 1**

◌ Pobierz aplikację Emaldo®, skanując powyższy kod QR za pomocą aparatu w telefonie lub pobierając ją ze sklepu Google Play lub App Store.

◌ Załóż konto.

◌ Aby podłączyć Emaldo® Power Core, zeskanuj powyższy kod aktywacyjny lub kod znajdujący się z przodu falownika Emaldo® 3 w 1.

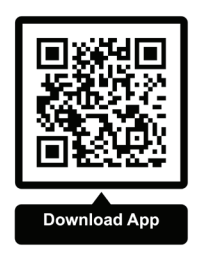

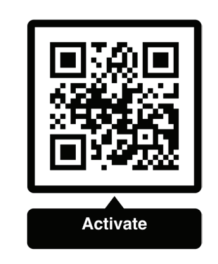

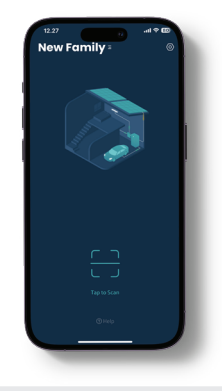

 $\supseteq$ Aby dowiedzieć się więcej o konfiguracji i ustawieniach Emaldo® Power Core, zapoznaj się z dołączonym do produktu Podręcznikiem użytkownika aplikacji.

Powered by<br> **CMCICO** 

emaldo.com